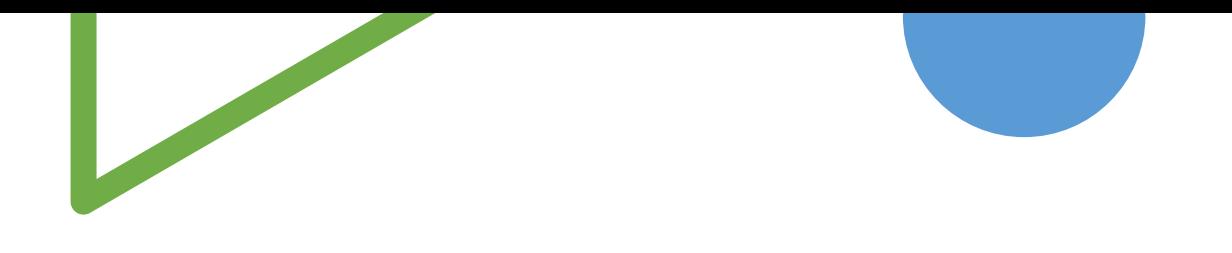

# 如何建Chart In Chart

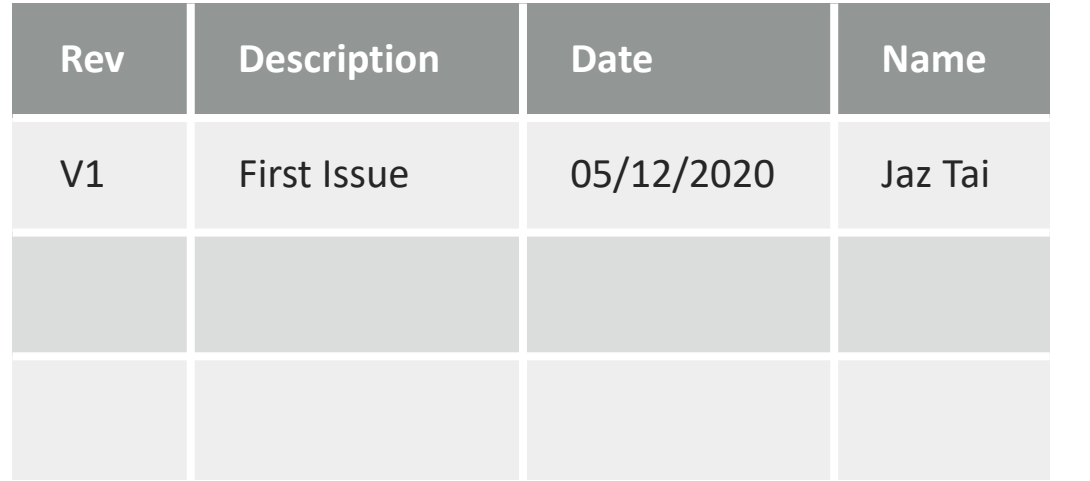

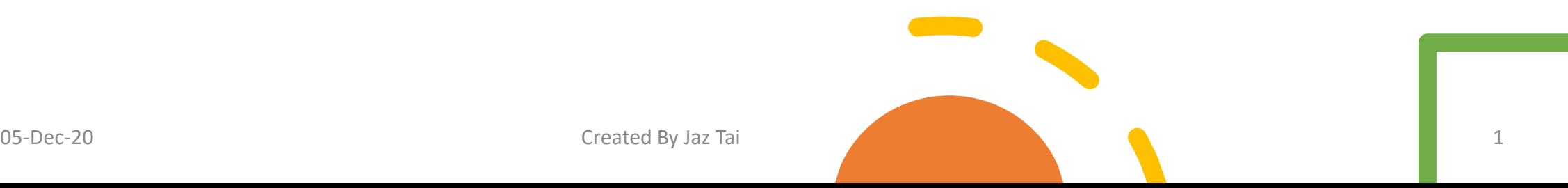

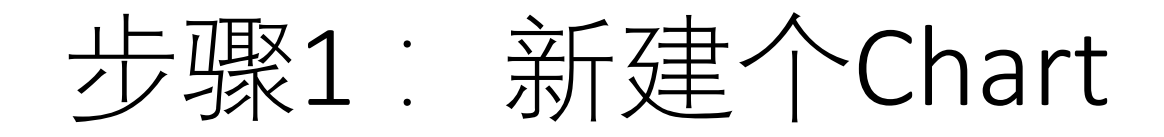

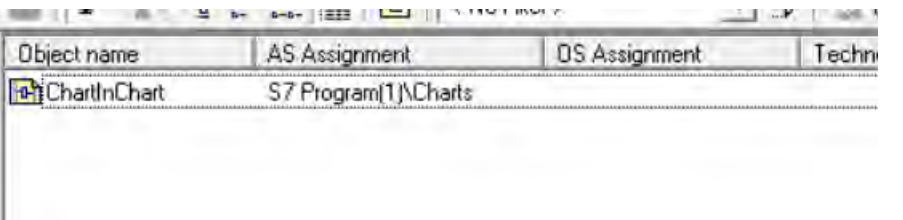

#### 步骤2: Insert new chart

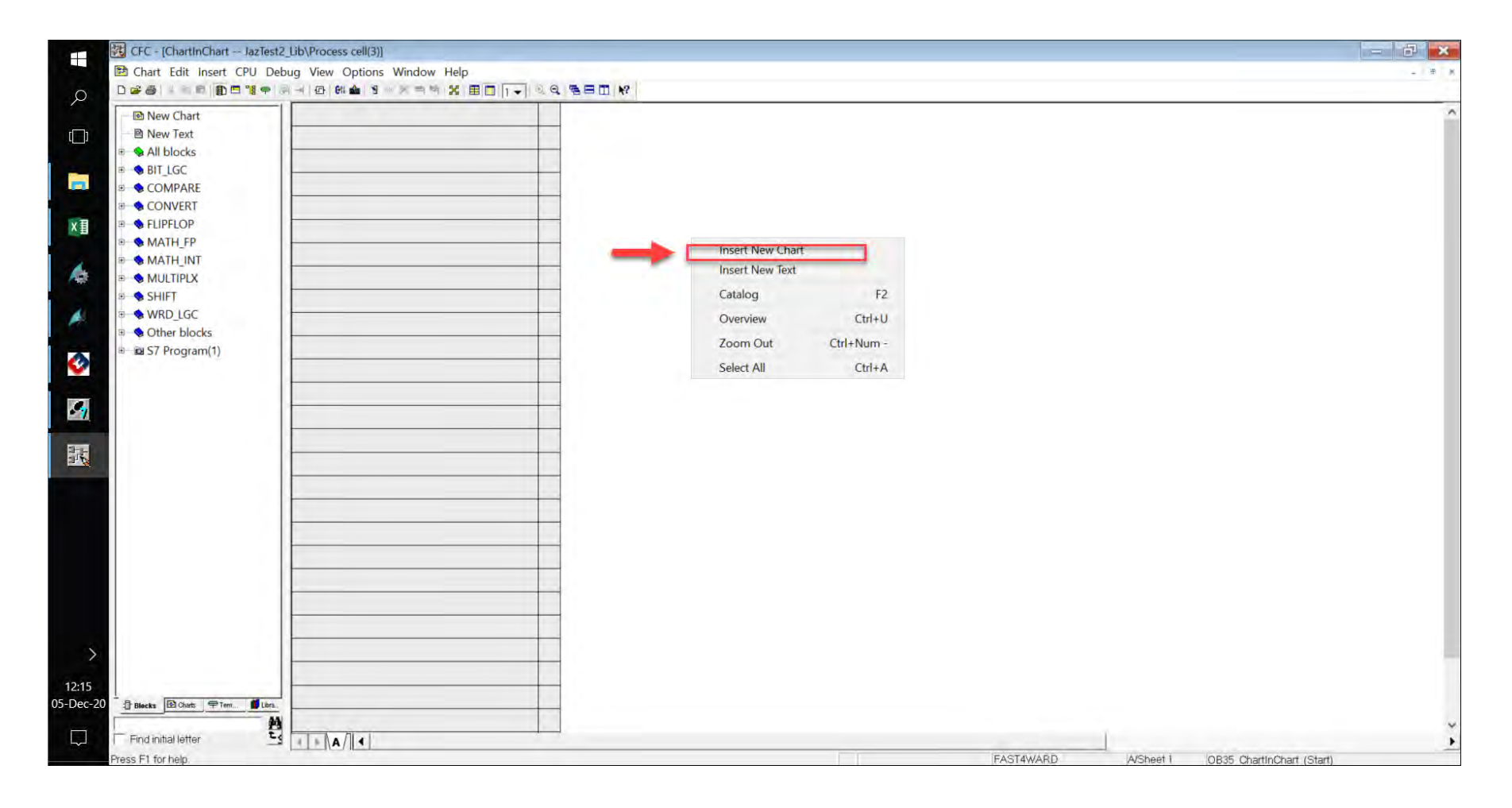

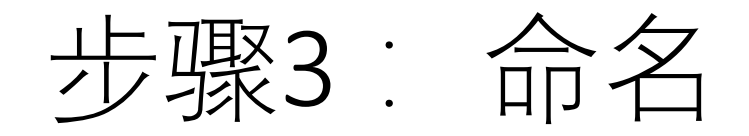

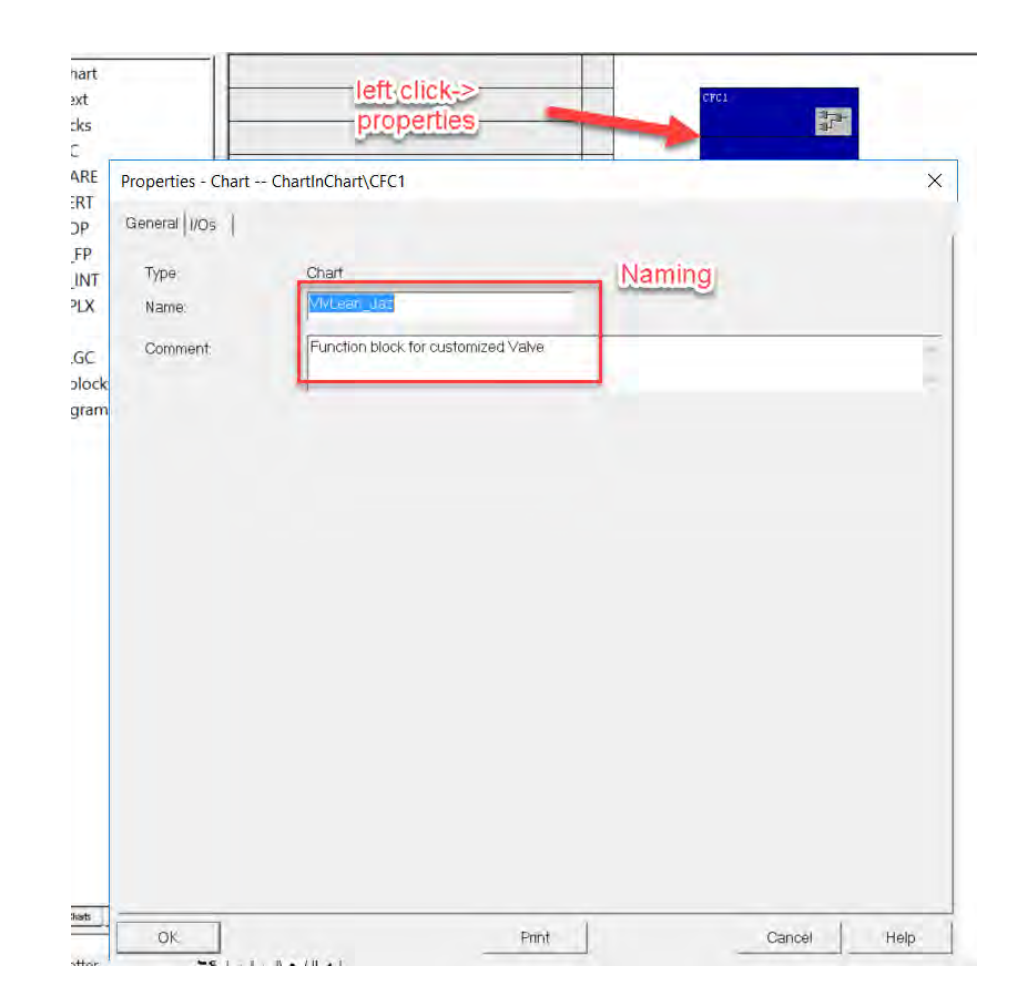

#### 步骤4: 打开 chart in chart

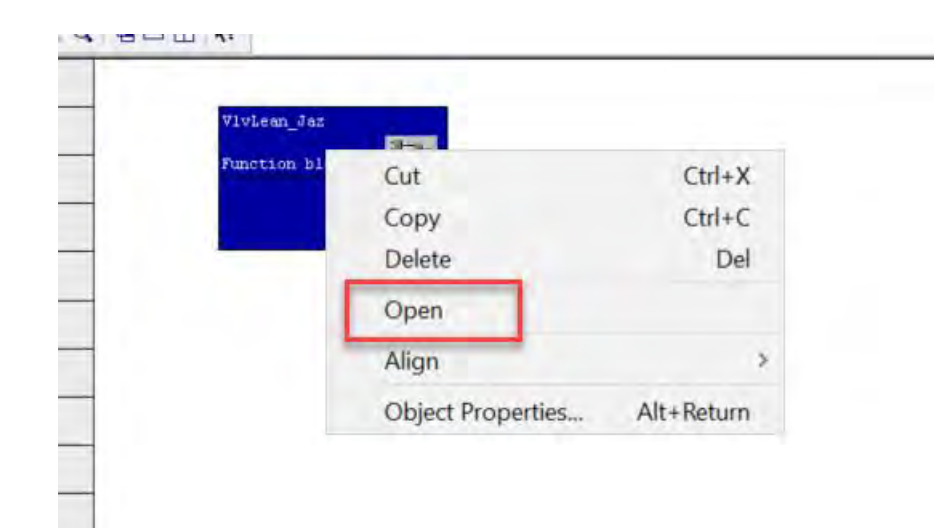

### 步骤5: 建input/output

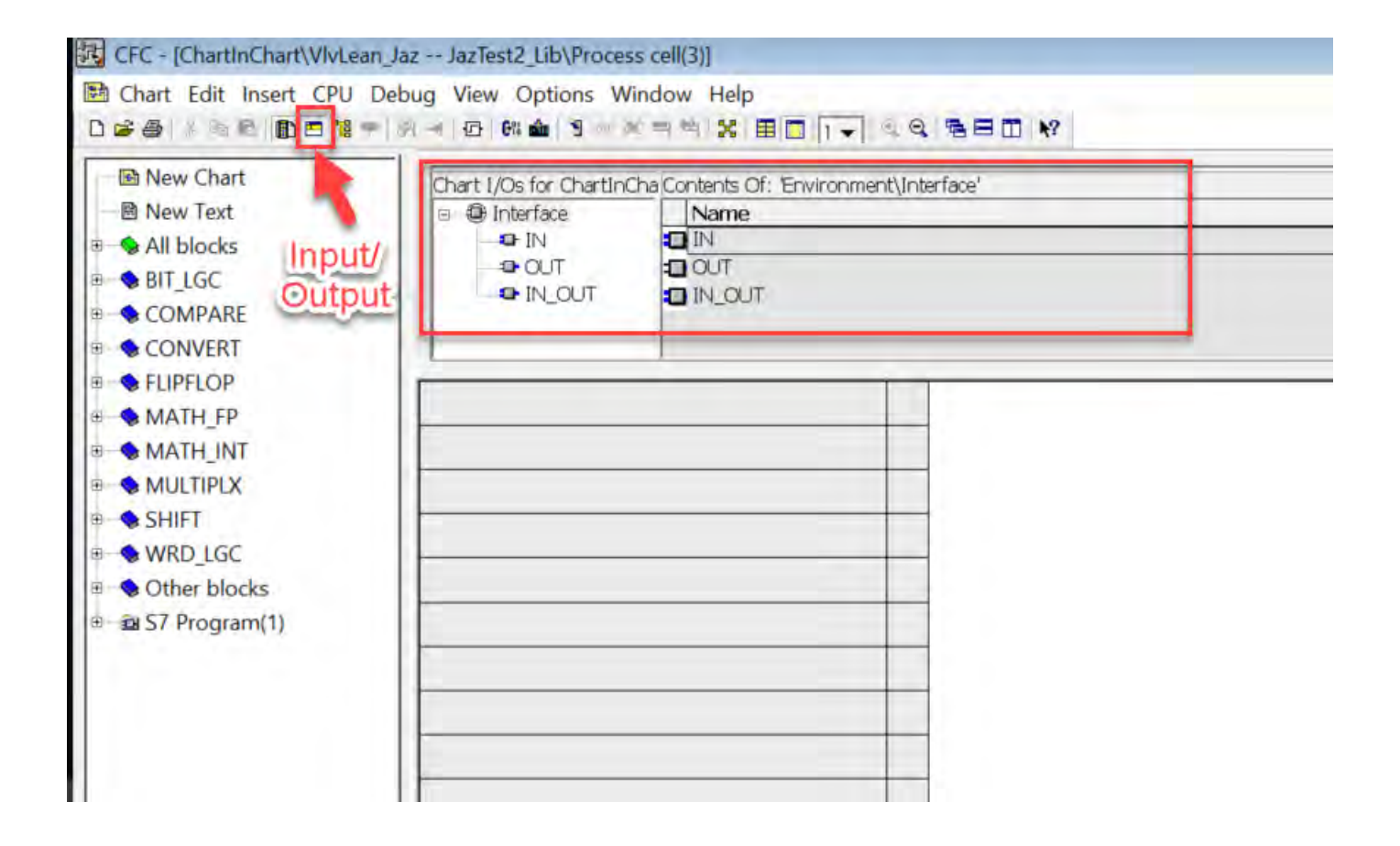

### 步骤6: 建input/output

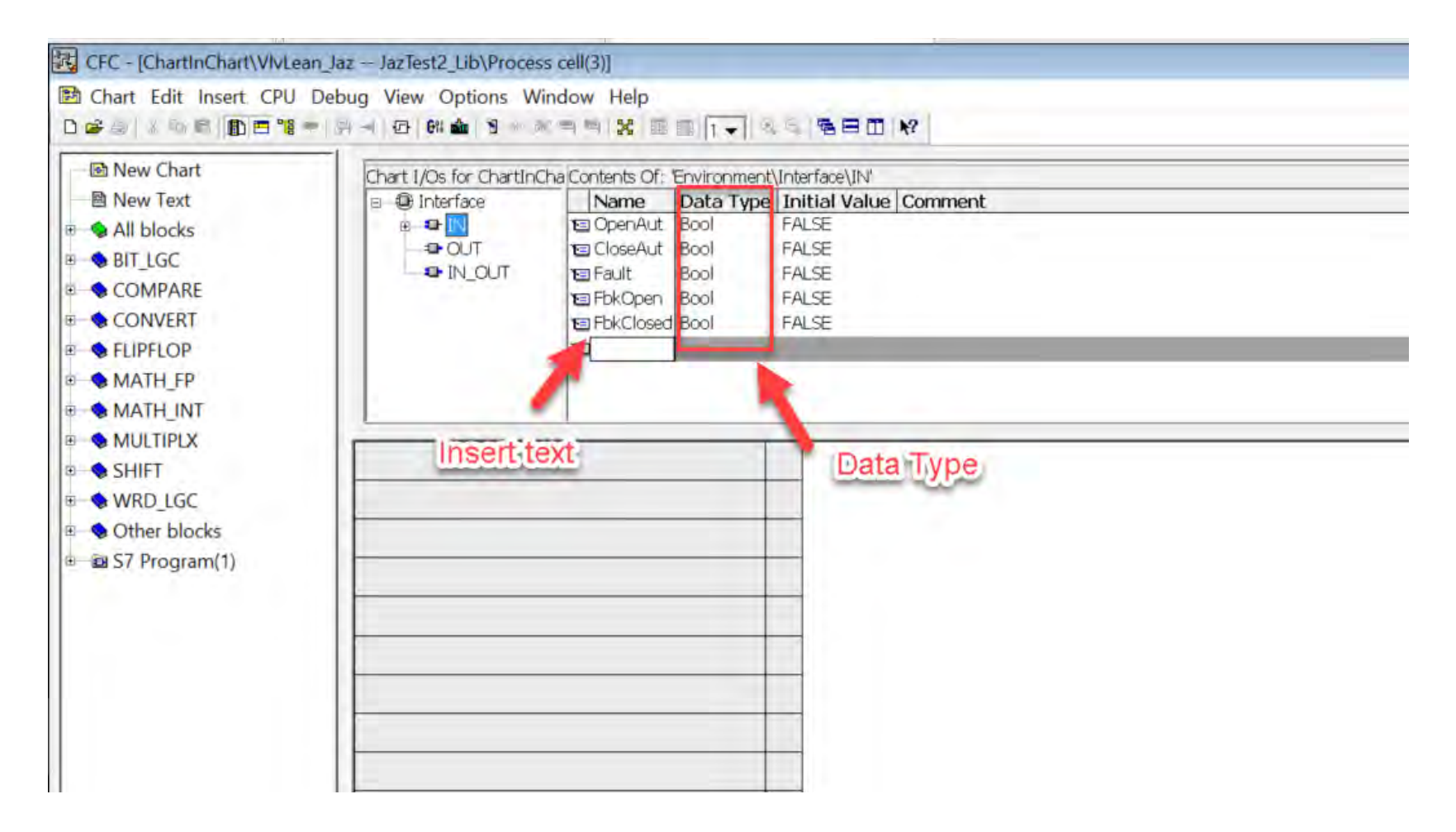

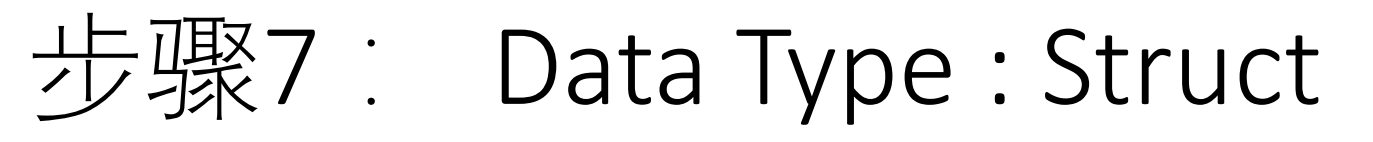

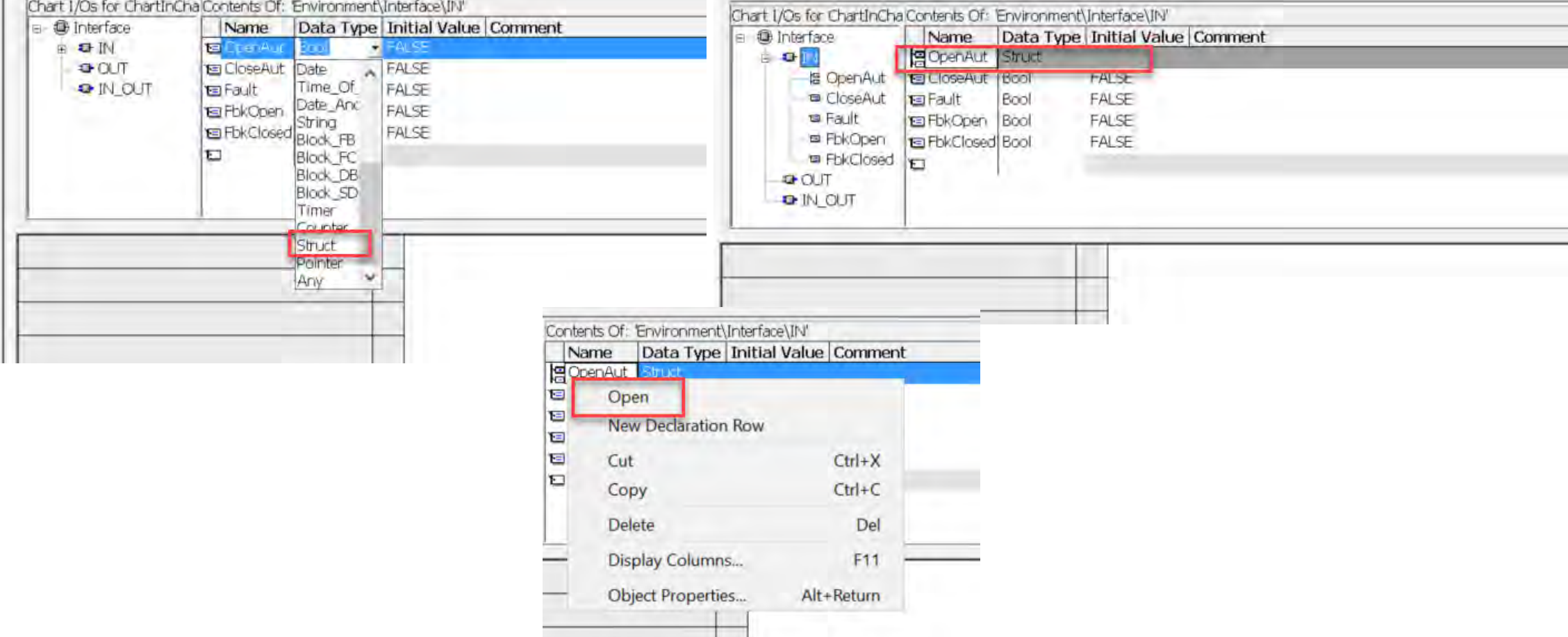

The property of the con-

## 步骤8 :建议命名为-Value , ST

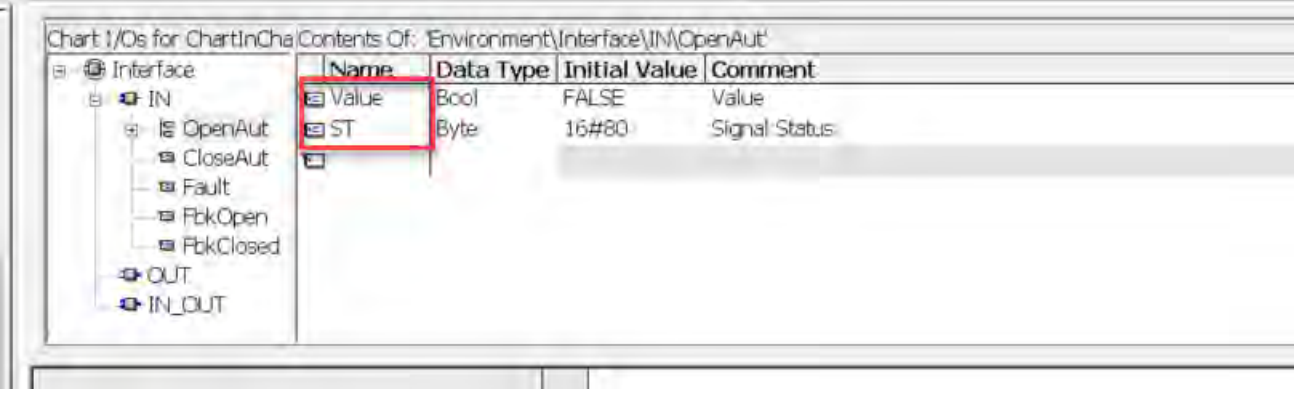

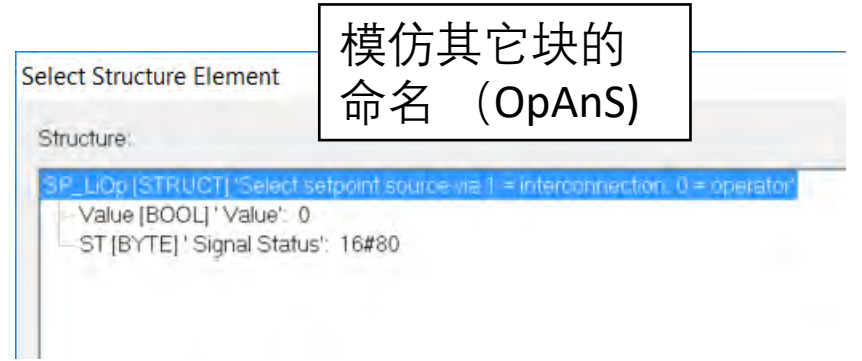

# 步骤9: 设置属性 (properties)

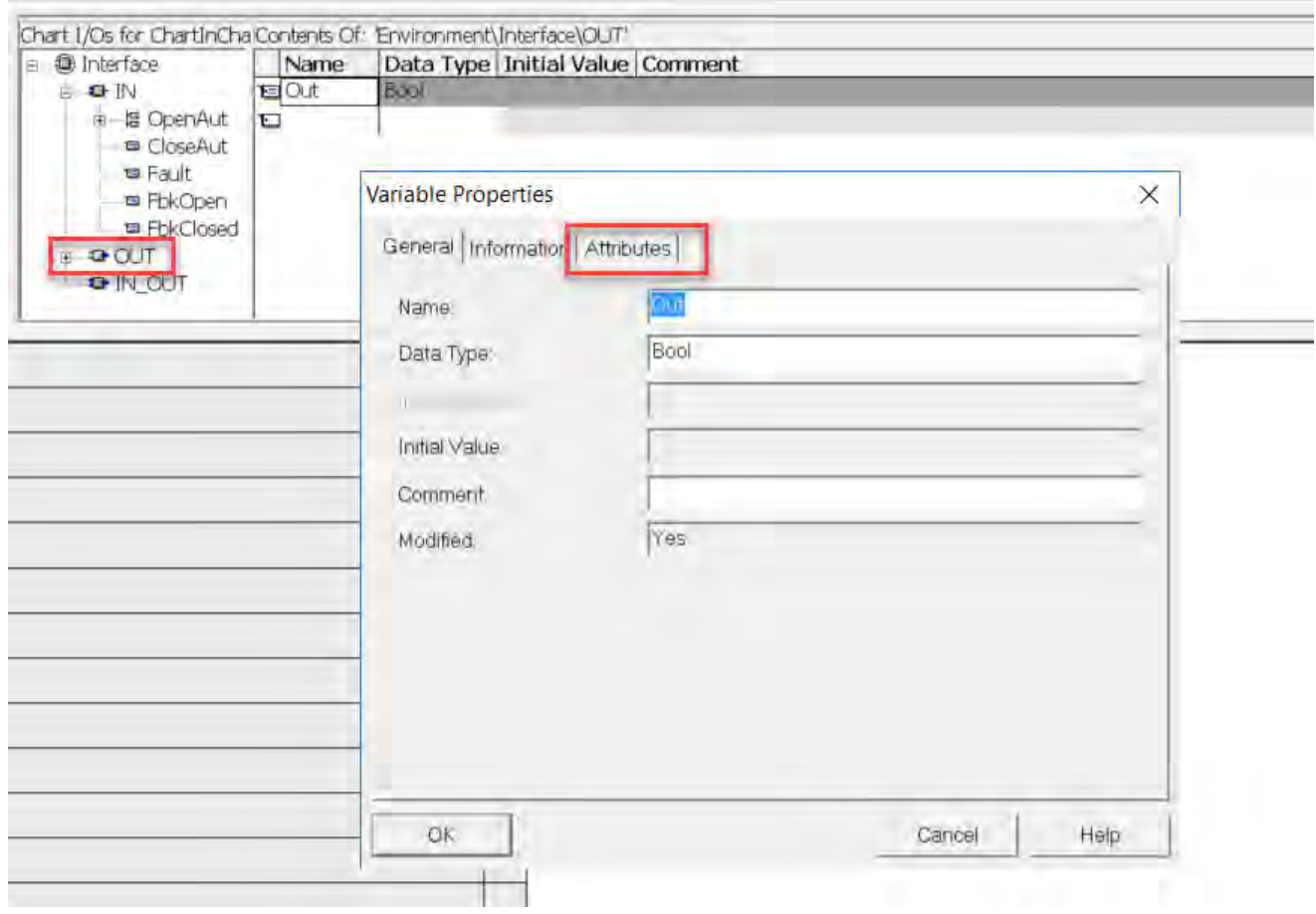

#### 步骤10: 要有OCM (弄去HMI) # 麻麻布亚 S7 m c=true 想了<mark>解更侈</mark>开可以看 其它l**ibr**ary 的块的属 性。

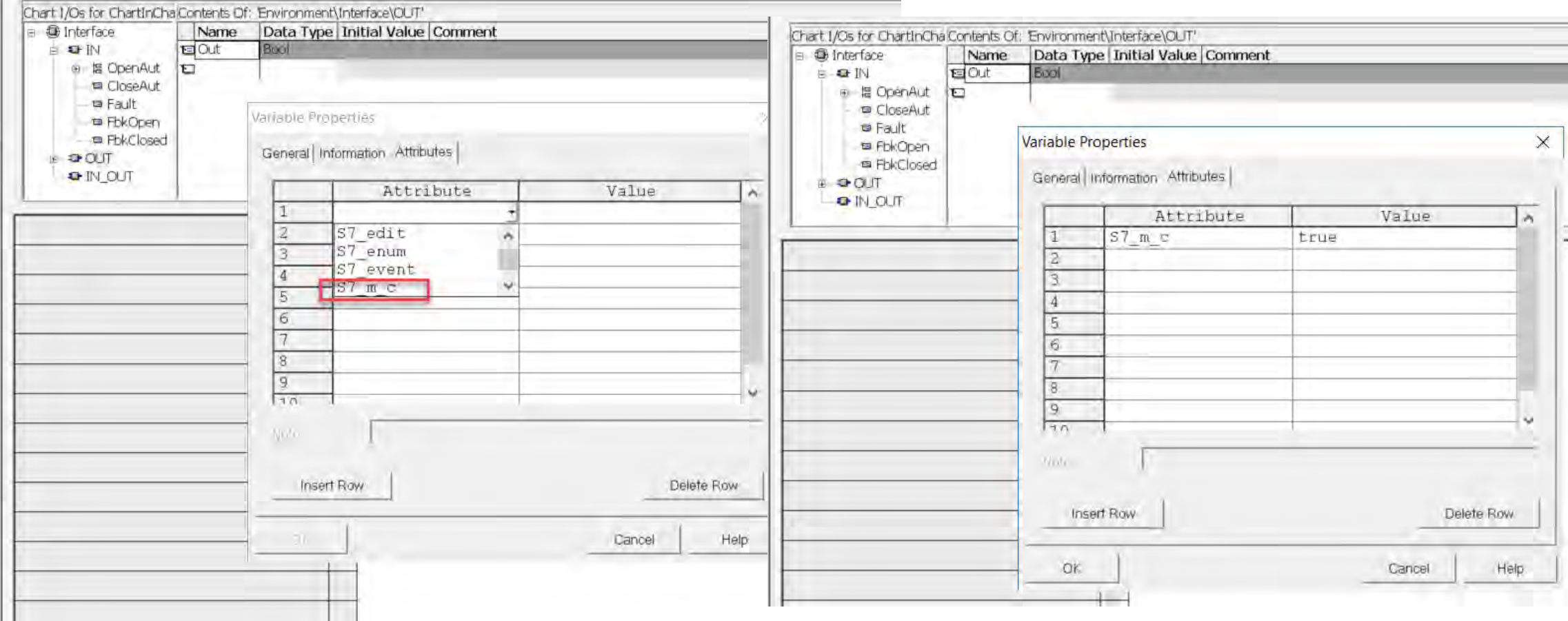

步骤11: 接input / output

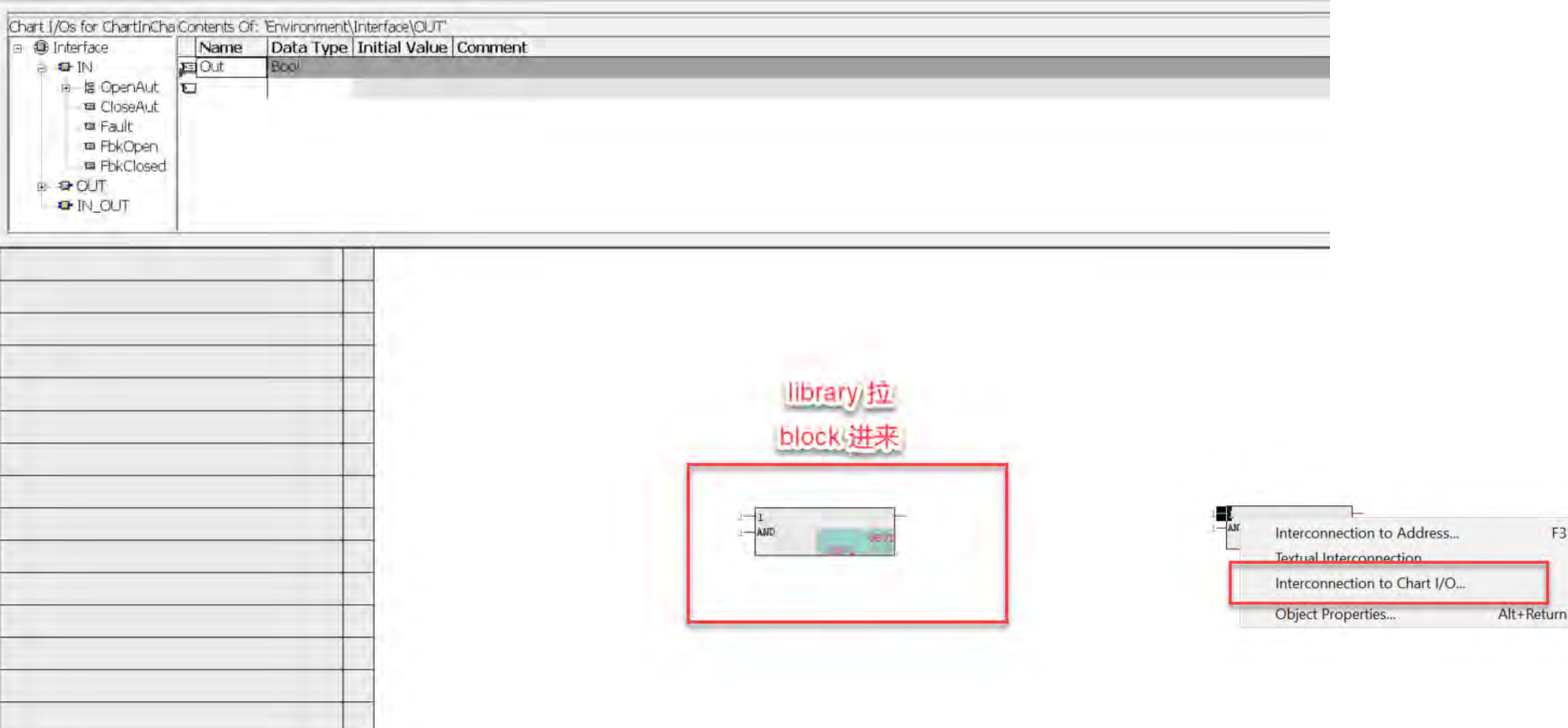

**F3** 

#### 步骤12: 接input output

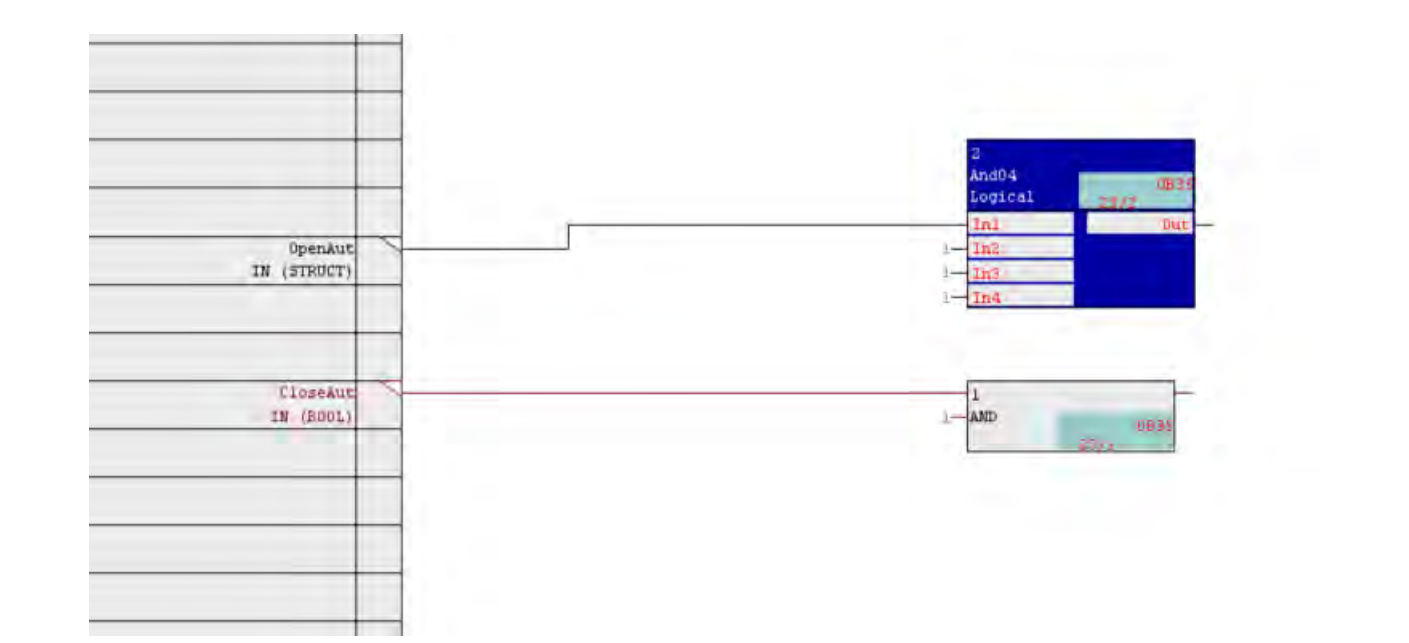

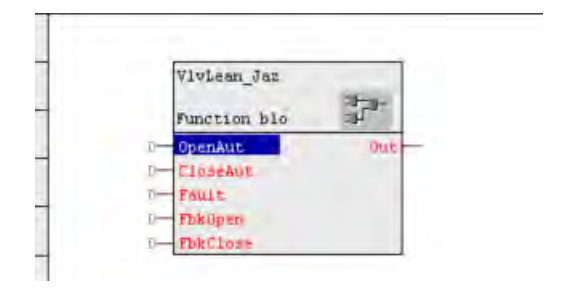

# 步骤13 :编辑完后,可以变成FB/FC

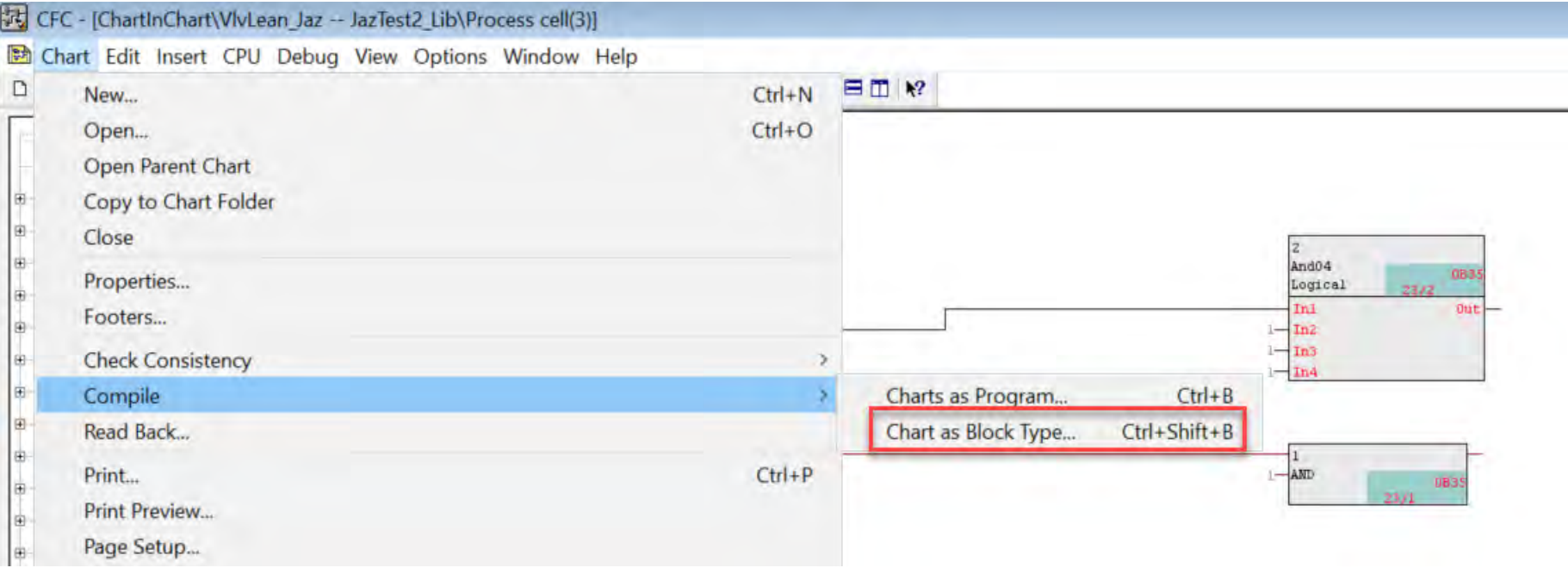

## 步骤14 :参考其它块的属性

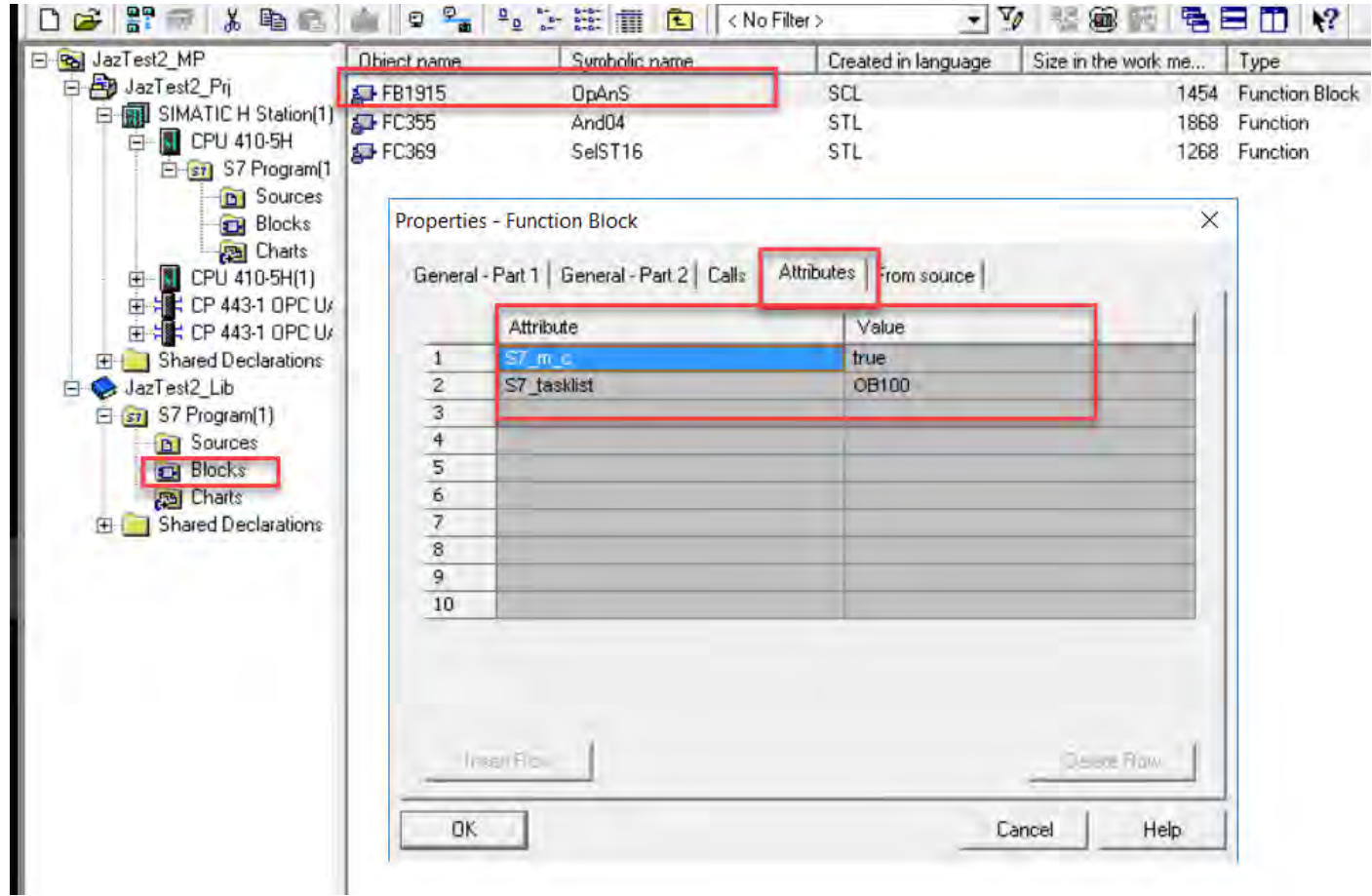

#### 我的模板 (channel driver) - 编辑完chart in chart

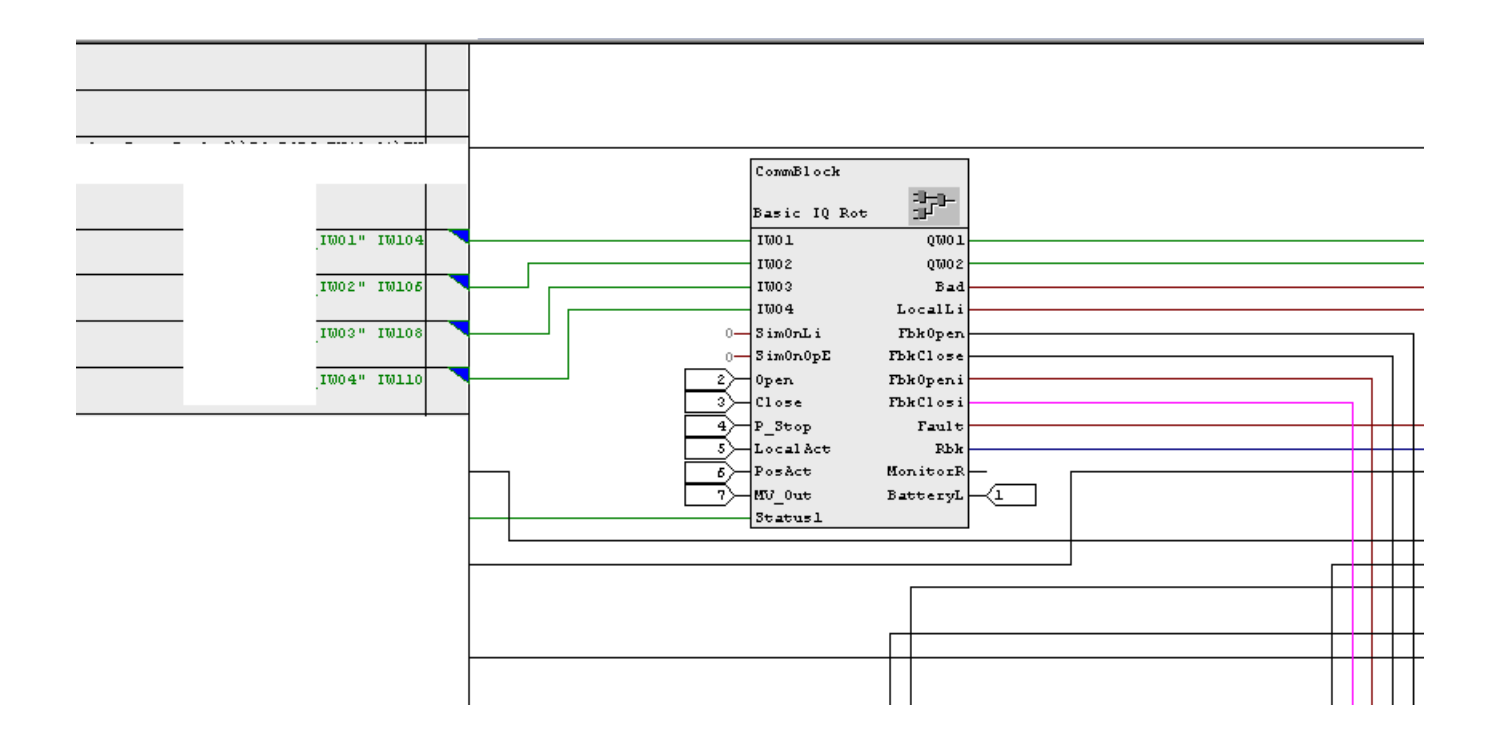

#### 我的模板(channel driver) -打开chart in chart 后

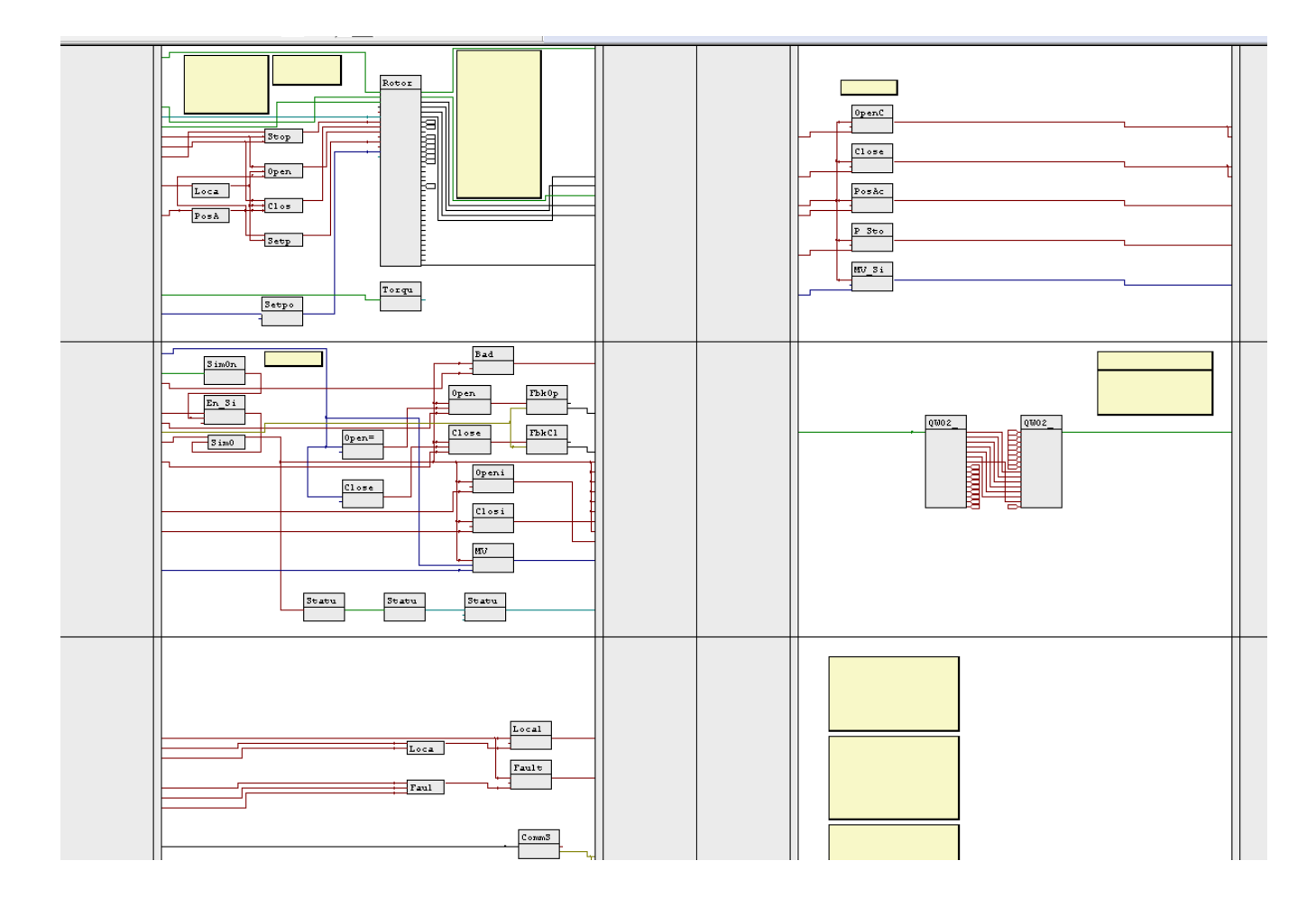

### 我的模板 (channel driver)–链接 input/output

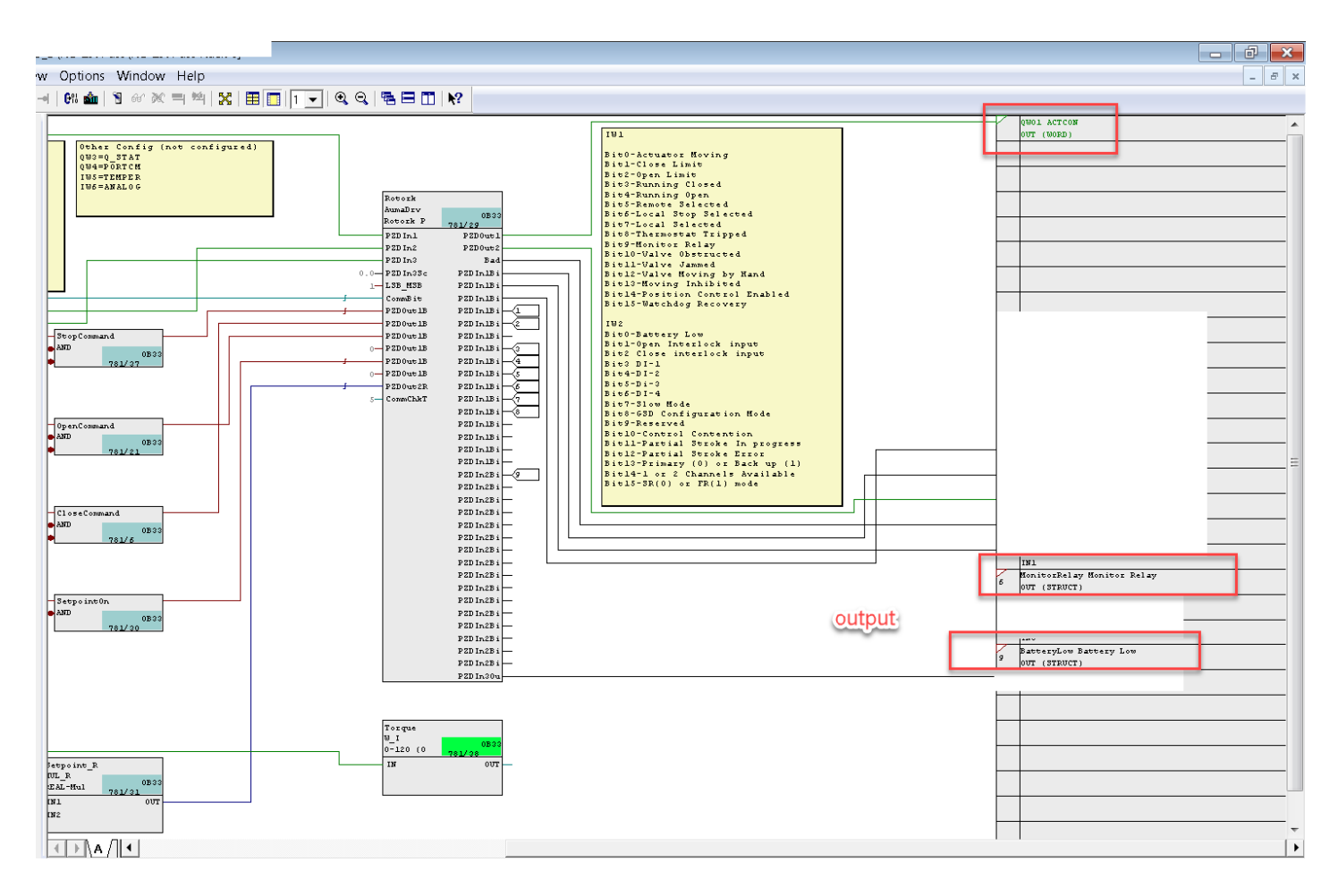

# The End of Slide.